# **B-Puzzle for Windows (32 bit) Version 1.0 Copyright © 1998, Antony Pranata**

#### **Introduction**

What Is B-Puzzle? Playing the Game

#### **Menu**

Game Menu Pieces Menu Type Menu Options Menu Help Menu

## **Registration**

**Registration** Registration Form

## **What Is B-Puzzle?**

B-Puzzle (short of BMP-Puzzle) is 2 in 1 game, i.e. sliding puzzle and jigsaw puzzle. With this game, you can make your own sliding and jigsaw puzzles with your own BMP files. So the more BMP file you have, the more puzzles you have. To create a puzzle from a BMP file, select Game | Open Image menu and then select Game | Scramble menu.

You can scramble your BMP files into 9 to 100 pieces. However, in the unregistered version, you can only play with 9, 16, and 25 pieces. You can change the number of pieces by selecting Pieces | 3 x 3 (9 pieces), Pieces | 4 x 4 (16 pieces), …, 10 x 10 (100 pieces) menu.

What is the difference between sliding puzzle and jigsaw puzzle? With sliding puzzle, there is an empty space into which the adjacent pieces can be moved. With jigsaw puzzle, there is no empty space, but you can exchange two pieces by selecting them. You can change the game type by selecting Type | Sliding puzzle or Type | Jigsaw puzzle menu.

In addition, if you select sliding puzzle, you can also play with alphabet and numeric puzzle. The object of these two games is to rearrange all pieces so that they are in ascending order, that is A, B, C, … or 1, 2, 3, …. To play with alphabet or numeric puzzle, select Type | Alphabet Puzzle or Type | Numeric Puzzle menu.

### **Playing the Game**

The object of B-Puzzle is to put all puzzle pieces in the right place.

#### **To open a BMP file**

From the Game menu, choose Open Image or press <Ctrl><O>.

#### **To select game type**

From the Type menu, choose Sliding puzzle or Jigsaw puzzle.

#### **To start a new game**

From the Game menu, choose Scramble or press <F2>.

#### **To move a piece**

In sliding puzzle game, you can move a piece by clicking the adjacent piece of the empty space. You can also use <Up>, <Down>, <Left>, and <Right> button of your keyboard.

In jigsaw puzzle game, you can exchange two pieces by clicking the first piece and then the second piece.

#### **To see a whole image**

Form the Options menu, choose Show Original Image.

#### **To change the number of pieces**

From the Pieces menu, select one of the available menu:  $(3 \times 3)$  (9 pieces), 4  $\times$  4 (16 pieces), and so on.

# **Game Menu**

#### **Scramble <F2>**

Start a new game.

#### **Unscramble**

Stop the current game.

#### **Open image <Ctrl><O>**

Open a BMP file. Select this menu if you want to create a new puzzle from a BMP file.

#### **Paste from clipboard**

Paste an image from clipboard. After you select this menu, the image on the clipboard will be deleted in order to increase the number of free memory which can be used by B-Puzzle.

#### **Best moves**

Display the Best Moves dialog box. It shows the best moves ever played. B-Puzzle keeps track of how many moves you have taken and will save the best moves on the disk.

#### **Exit**

Exit B-Puzzle.

# **Pieces Menu**

## **3 x 3 (9 pieces), 4 x 4 (16 pieces), 5 x 5 (25 pieces), …, 10 x 10 (100 pieces)**

Select the number of pieces. In the unregistered version, you can only play with 9, 16, and 25 pieces. In the registered version, you play from 9 to 100 pieces.

### **Show false pieces**

Mark or unmark the misplaced pieces with X sign. This menu will be disabled when you play with alphabet and numeric puzzle.

# **Type Menu**

#### **Sliding puzzle**

Change the game type to sliding puzzle.

### **Jigsaw puzzle**

Change the game type to jigsaw puzzle.

### **Alphabet puzzle**

Play with alphabet puzzle, that is a puzzle which each piece contain alphabet character (A, B, C, …). You cannot play alphabet puzzle as jigsaw puzzle (Why? I think you know the answer).

#### **Numeric puzzle**

Play with numeric puzzle, that is a puzzle which each piece contain numeric number (1, 2, 3, ...). Like alphabet puzzle, you cannot play numeric puzzle as jigsaw puzzle.

#### **Use user's image**

Same as Game | Open image menu.

# **Options Menu**

#### **Show original image**

Show or hide a separate window showing the whole image. This menu is only available when you play with a BMP file.

#### **Resize to original image**

Change the size of the window to its original size. This menu is useful when you have changed the size of the window and want to restore it to its original size. This menu is only available when you play with a BMP file.

#### **Set font**

Set the font used by alphabet and numeric puzzle. This menu is only available when you play with alphabet or numeric puzzle.

#### **Set pieces background**

Set the color of pieces used by alphabet and numeric puzzle. This menu is only available when you play with alphabet or numeric puzzle.

#### **Add 3D effect**

Add or remove 3D effect on each piece. If you add 3D effect, the pieces will be shown like buttons.

#### **Set background color**

Select the background color. In sliding puzzle, background color is the color of the empty space.

#### **Sound On**

Turn on or turn off the sound effect.

# **Help Menu**

# **Help Contents F1**

Show the contents of the help file (this file).

### **About**

Display information window about B-Puzzle, such as the version, programmer, released year, etc.

# **Registration**

B-Puzzle is a shareware program. You may distribute it without any cost as long as it is NOT changed in anyway. Make sure you include all files, bpuzzle.exe, bpuzzle.hlp, bpuzzle.cnt, sea.bmp, cat.bmp, example.bmp, and readme.txt.

If you decide to keep this program, please register it by sending US \$10 (ten US dollars) to:

Antony Pranata Jl. Sunan Bonang IIIA-5 Magelang 56123, Indonesia

You can pay by:

Cash (snail mail only).

Simply send a bill of US\$ 10.00 to my address (please do NOT send ANY checks if you register by snail mail). Use this registration form to register via snail mail.

Mastercard, Visa, American Express, or Discover cards. Visit B-Puzzle's home page at:

http://www.angelfire.com/biz2/antonypr/bpuzzle.html

to register it online.

#### **Note:**

After register, I will send you the registration code via e-mail (so don't forget to write your e-mail address). This registration code is valid for ALL future release of B-Puzzle. So, you only need to register ONCE and the next version of B-Puzzle will be FREE.

# **Registration Form**

If you want to register by snail mail, use this form. Complete this form, print it, and enclose payment (cash only, please).

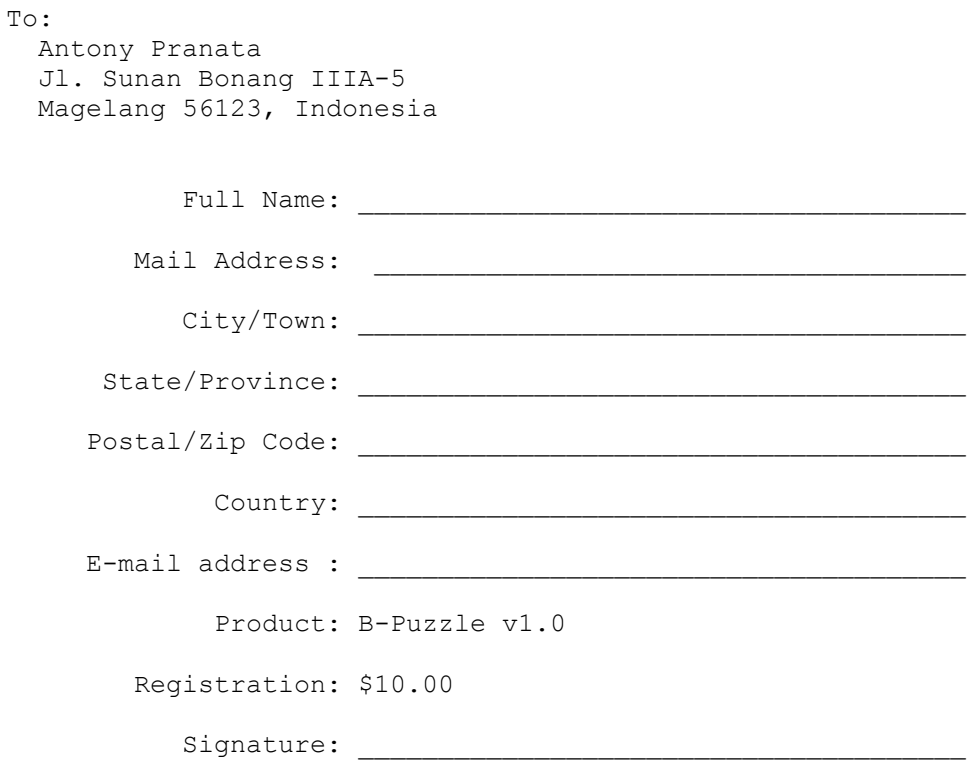